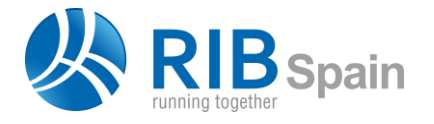

RIB Spain SA +34 914 483 800 Rodríguez San Pedro 10 info@rib-software.es 28015 Madrid [www.rib-software.es](https://www.rib-software.es/)

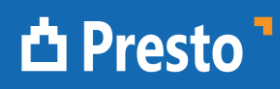

# Fusionar presupuestos

Este documento describe varias maneras de fusionar presupuestos, especialmente útiles cuando provienen de Cost-It.

# Arrastrar o copiar y pegar capítulos

Cuando hay que juntar presupuestos de subsistemas independientes, por ejemplo, de arquitectura, estructuras e instalaciones, donde los capítulos en general no coinciden, el sistema más sencillo es arrastrar o copiar y pegar todos los capítulos de los presupuestos sobre uno maestro o de destino.

Los conceptos existentes en el presupuesto de destino tienen prioridad sobre los conceptos arrastrados, de forma que se mantenga la coherencia del presupuesto. Los capítulos que no existen en destino se insertan completos, pero en los existentes no se añaden unidades de obra nuevas. Si los capítulos nuevos contienen unidades de obra existentes en otros capítulos del destino, se insertarán con sus cantidades y líneas de medición, pero los valores del concepto, como el precio, serán los existentes.

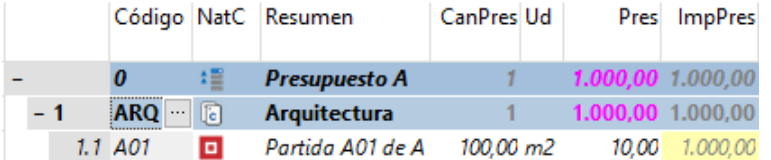

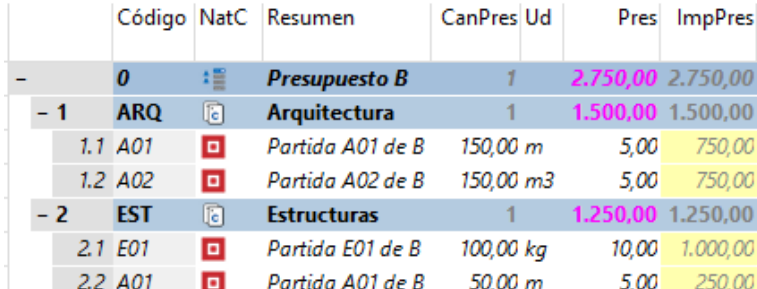

## *Presupuesto de destino*

#### *Presupuesto de origen*

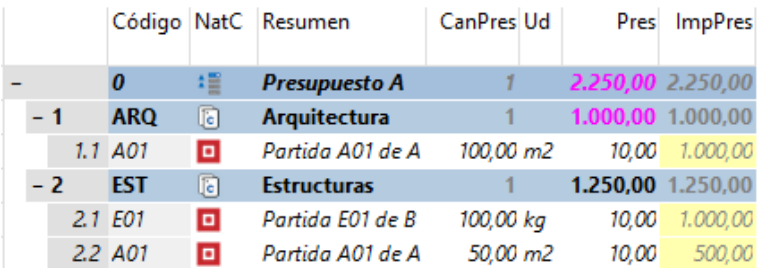

*Resultado de arrastrar los capítulos "ARQ" y "EST" del presupuesto "B" sobre "A".*

El capítulo "ARQ" no se altera, pero el capítulo "EST" se inserta completo, incluyendo la partida "A01" con su cantidad, adoptando el precio ya existente.

Las partidas iguales en distintos capítulos que tienen líneas de medición se *refunden automáticamente si al usar la opción "Reestructurar capítulos" se sitúan bajo el mismo capítulo.*

#### Arrastrar o copiar y pegar partidas

Este sistema es idéntico al anterior, excepto que hay que ir copiando las partidas al capítulo deseado, aisladamente o por grupos.

Como no se pueden repetir partidas debajo de un mismo capítulo, si se da este caso hay que copiar y pegar las líneas de medición de la partida de origen tras las ya existentes. Si este caso es muy habitual, es decir, se trata de consolidar las mediciones de muchas unidades de obra iguales, es más conveniente la opción de integración de mediciones, descrita más abajo.

## Refundir unidades de obra

Es necesaria cuando varias partidas con distinto código, por ejemplo, varios tipos de Revit, corresponden en realidad a una misma unidad de obra.

En este caso, suponiendo que ya están en el mismo capítulo, puede refundirlas con el complemento "Refundir partidas seleccionadas".

## Insertar partidas con mediciones

Cuando se desea fusionar dos presupuestos con líneas de medición, en los que pueden darse todo tipo de situaciones, como unidades de obra con el mismo código, en el mismo o distinto capítulo de origen y destino, la opción "Importar mediciones" compara la información de origen con la existente para informar de las distintas situaciones posibles.

## Líneas de medición de unidades de obra nuevas

Se importan a esa unidad de obra, incluyendo el capítulo de origen. Después del traspaso se realiza una actualización respecto de la obra de origen para traer también la información de la unidad de obra.

### Líneas de medición nuevas de unidades de obra existentes

Se importan directamente.

## Líneas de medición existentes

Aparecen cuando se han importado previamente unas mediciones del mismo modelo. Si las líneas de origen y destino son iguales no se realiza ninguna acción. En otro caso, se identifican las diferencias para decidir si se actualizan o no.

El funcionamiento del sistema de importación de mediciones se describe con detalle en la nota técnica "Integración de mediciones".